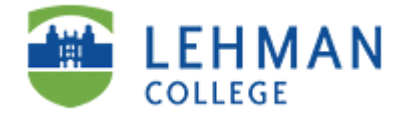

## *Directions for Activating Your College e-mail Account*

Lehman student e-mail, Office 365 (previously referred as Live @ Lehman), is used to quickly communicate a wide array of important college information to you such as registration appointments, financial aid updates, scholarship information, advising schedules, campus events and much more. Lehman College Office 365 email account offers 25 GB of storage space, continued access after graduation and other services such as shared calendars, optional mobile access, and much more. Lehman instructors will regularly communicate with you by e-mail. Important CUNY services like Blackboard, The CUNY Portal and CUNYfirst will also utilize your Lehman e-mail account address for communication purposes. Be sure to stay informed by checking your Lehman e-mail daily. You are also able to configure your smartphone to receive your Lehman Office 365 Mail. Directions are available at <http://www.lehman.edu/itr/reference-guides.php> on how to configure your mobile devices with Office 365 email account.

To check your Office 365 email on your computer, please follow the direction indicated below:

A: Type [www.lehman.edu/](http://www.lehman.edu/live) in your browser and hit enter. Click on login  $\rightarrow$  Student email  $\rightarrow$  Office 365 login.

B: Enter your Office 365 ID: Your Office 365 ID is as follows: Firstnam[e.Lastname@lc.cuny.edu Example:](mailto:Lastname@lc.cuny.edu) Mar[y.Johnson@lc.cuny.ed](mailto:Johnson@lc.cuny.edu)u (Your ID is not Case Sensitive) [YOU MUST ENTER YOUR ENTIRE](mailto:Johnson@lc.cuny.edu) ID, including ["@lc.cuny.ed](mailto:@lc.cuny.edu)u". In some cases, your [e-mail address may](mailto:@lc.cuny.edu) contain a number: [juan.rodriguez1@lc.cuny.edu.](mailto:juan.rodriguez1@lc.cuny.edu) [The reason](mailto:juan.rodriguez1@lc.cuny.edu)  this happens is because there is more than one person named Juan Rodriguez so the system assigns a number following your name. The number is part of your Office 365 ID ! If you do not know your Lehman Office 365 email ID, simply log on to your CUNYfirst account, click on Self Service and then Student Center. Once there, scroll down to Personal Information and locate your email address.

C: Enter your Password. If you are activating your account for the first time, the default password is the first initial of your first and last name capitalized followed by the four digit year you were born, two digit month of birth and 4th and 5th digit of your EMPLID. (Password Example: FL19851225).

D: Press Sign-In and you will be asked to enter your password again. You are now ready to sign in to your Lehman College Office 365 e-mail account.

> If you have any questions, please contact the Lehman Help Desk at 718-960-1111 or in person in the Carman Hall Open Center: Room 108 or in the Library

> > *Special Notes on E-mail* Your Lehman College e-mail account is yours forever ! You receive 25-GB of Storage Space and Virus File **Scanning** Your Lehman College e-mail is FREE !!!

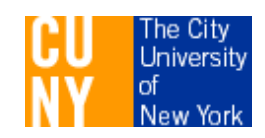

Updated: January 2014